# Oracle Linux Manager Release Notes for Release 2.10

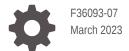

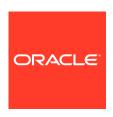

Oracle Linux Manager Release Notes for Release 2.10,

F36093-07

Copyright  $\ensuremath{\texttt{@}}$  2021, 2023, Oracle and/or its affiliates.

# Contents

#### Preface

| Conventions                                                                         | ,              |
|-------------------------------------------------------------------------------------|----------------|
| Documentation Accessibility                                                         | ,              |
| Access to Oracle Support for Accessibility                                          | ,              |
| Diversity and Inclusion                                                             | ,              |
| Oracle Linux Manager Features and Changes                                           |                |
| About Oracle Linux Manager Server and Client Support                                | 1-1            |
| Oracle Database Support                                                             | 1-1            |
| Oracle Linux Manager Feature Summary                                                | 1-1            |
| Oracle Linux Manager Feature Comparison in Oracle Linux Versions                    | 1-2            |
| Spacewalk 2.10 Repositories to be Retired                                           | 1-3            |
| Known Issues in Oracle Linux Manager                                                |                |
| Synchronizing From ULN Channels Might Generate Error 403 Message                    | 2-1            |
| Synchronizing Usinglatest Bypasses Required Packages                                | 2-1            |
| 64-bit Arm (aarch64) Platform Not Supported                                         | 2-2            |
| Errors Reported During Proxy Server Installation                                    | 2-2            |
| Snapshot Rollback Feature Requires Remote Management Client To Be Instal<br>Enabled | led and<br>2-2 |
| Issues That Require You to Replace the jabberd Database                             | 2-2            |
| SELinux Policy Prevents SQL*Plus From Connecting to Oracle Database                 | 2-2            |
| Oracle Linux 6 Update 8 Fails to Run yum Commands After Registration                | 2-2            |
| Oracle Linux Manager Logging Settings                                               | 2-3            |
| Oracle Linux Manager Fails to Install Due to the slf4j Package Being Installed      | 2-3            |
| Tomcat Fails to Start After Initial Oracle Linux Manager Configuration              | 2-3            |
| Issues Related to FQDNs                                                             | 2-3            |
| Out of Memory Issues With Large Repositories or Data Sets                           | 2-3            |
| Clients Might Have to Re-Register After an Upgrade                                  | 2-4            |
| Oracle Linux Manager Does Not Work If root User Has a Restrictive umask             | 2-4            |
| yum Command Displays HTML                                                           | 2-4            |
|                                                                                     |                |

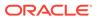

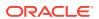

### **Preface**

Oracle Linux Manager: Release Notes for Release 2.10 provides details about Oracle Linux Manager 2.10 based on the Spacewalk open source software. It describes the differences from the upstream version, includes notes on installing and configuring Oracle Linux Manager, and provides a statement of what is supported.

#### Conventions

The following text conventions are used in this document:

| Convention | Meaning                                                                                                    |
|------------|----------------------------------------------------------------------------------------------------|
| boldface   | Boldface type indicates graphical user interface elements associated with an action, or terms defined in text or the glossary.         |
| italic     | Italic type indicates book titles, emphasis, or placeholder variables for which you supply particular values.                          |
| monospace  | Monospace type indicates commands within a paragraph, URLs, code in examples, text that appears on the screen, or text that you enter. |

# **Documentation Accessibility**

For information about Oracle's commitment to accessibility, visit the Oracle Accessibility Program website at https://www.oracle.com/corporate/accessibility/.

## Access to Oracle Support for Accessibility

Oracle customers that have purchased support have access to electronic support through My Oracle Support. For information, visit https://www.oracle.com/corporate/accessibility/learning-support.html#support-tab.

### **Diversity and Inclusion**

Oracle is fully committed to diversity and inclusion. Oracle respects and values having a diverse workforce that increases thought leadership and innovation. As part of our initiative to build a more inclusive culture that positively impacts our employees, customers, and partners, we are working to remove insensitive terms from our products and documentation. We are also mindful of the necessity to maintain compatibility with our customers' existing technologies and the need to ensure continuity of service as Oracle's offerings and industry standards evolve. Because of these technical constraints, our effort to remove insensitive terms is ongoing and will take time and external cooperation.

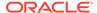

1

# Oracle Linux Manager Features and Changes

This chapter describes features that are supported in Oracle Linux Manager 2.10.

For information about installing or upgrading Oracle Linux Manager servers and proxies, see Oracle Linux Manager: Installation Guide for Release 2.10.

## About Oracle Linux Manager Server and Client Support

The current Oracle Linux Manager release provides the following Server and Client support:

- Oracle Linux Manager server can run on Oracle Linux 7 (x86\_64) systems only.
- Clients that can register with Oracle Linux Manager server include the following:
  - Oracle Linux 9 (x86\_64) running Oracle Linux Manager client
  - Oracle Linux 8 (x86\_64 ) Update 2 or higher running Oracle Linux Manager client
  - Oracle Linux 7 (x86\_64) running Oracle Linux Manager client
  - Oracle Linux 6 (x86\_64) running Spacewalk 2.7 client

# **Oracle Database Support**

The following Oracle Database releases are supported in Oracle Linux Manager 2.10:

- Oracle Database 19c
- Oracle Database 12c Release 2 (12.2)

### **Oracle Linux Manager Feature Summary**

In addition to numerous bug fixes and other enhancements, Oracle Linux Manager 2.10 includes the following new features and enhancements:

 The Oracle Linux Manager server can now synchronize and distribute Oracle Linux 8 and Oracle Linux 9 content.

Mirroring of a repository that contains module metadata is supported. The metadata can then be made available to downstream clients.

- With Oracle Linux Manager, you can now manage errata severity.
- The dwr package has been updated to version 3.0.2 to fix security vulnerabilities.
- Updated API calls:
  - errata.create/setDetails: provides the capability for managing severities.
  - system.schedulePackageRemoveByNevra: supports the removal of packages that are not in the database.
- Enhancements to support modularity have extended Oracle Linux Manager's functionality for managing channel lifecycles, such as cloning, adding packages between modular

channels, package upgrade and errata reporting. See Creating Software Channels and Repositories in Oracle Linux Manager: Client Life Cycle Management Guide for Release 2.10.

# Oracle Linux Manager Feature Comparison in Oracle Linux Versions

#### Note:

In the following table, features under the Oracle Linux 8 and Oracle Linux 9 column that are flagged with  ${\tt No}$  to indicate they are unsupported apply only to cases where modules or packages contained within a module from the AppStream repository are included . Otherwise, those features work.

| Feature                                   | Oracle Linux 6 | Oracle Linux 7 | Oracle Linux 8 and<br>Oracle Linux 9 |
|-------------------------------------------|----------------|----------------|--------------------------------------|
| Client                                    | Yes            | Yes            | Yes                                  |
| Operating system packages                 | Yes            | Yes            | Yes <sup>1</sup>                     |
| Registration                              | Yes            | Yes            | Yes                                  |
| Install packages                          | Yes            | Yes            | Yes <sup>1</sup>                     |
| Apply patches                             | Yes            | Yes            | Yes <sup>1</sup>                     |
| Remote commands                           | Yes            | Yes            | Yes                                  |
| System set manager (SSM)                  | Yes            | Yes            | Yes                                  |
| System deployment (PXE/Kickstart)         | Yes            | Yes            | Yes                                  |
| System<br>redeployment<br>(Kickstart)     | Yes            | Yes            | Yes <sup>2</sup>                     |
| Errata reporting                          | Yes            | Yes            | Yes                                  |
| Software channel cloning                  | Yes            | Yes            | Yes                                  |
| Software channel life cycle promotion     | Yes            | Yes            | Yes                                  |
| Contact methods                           | osad, rhnsd    | osad, rhnsd    | osad, rhnsd                          |
| Action chains                             | Yes            | Yes            | Yes                                  |
| Software crash reporting                  | No             | Yes            | No                                   |
| Staging (pre-<br>download of<br>packages) | Yes            | Yes            | Yes                                  |
| Duplicate package reporting               | Yes            | Yes            | No                                   |
| CVE audting                               | Yes            | Yes            | Yes                                  |

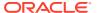

| Feature                                     | Oracle Linux 6 | Oracle Linux 7 | Oracle Linux 8 and<br>Oracle Linux 9 |
|---------------------------------------------|----------------|----------------|--------------------------------------|
| SCAP auditing                               | Yes            | Yes            | Yes                                  |
| Package verification                        | Yes            | Yes            | Yes                                  |
| Package locking                             | Yes            | Yes            | Yes <sup>1</sup>                     |
| System locking                              | Yes            | Yes            | Yes                                  |
| System snapshot                             | Yes            | Yes            | No                                   |
| Configuration file management               | Yes            | Yes            | Yes                                  |
| Snapshots and profiles                      | Yes            | Yes            | No                                   |
| Power management                            | Yes            | Yes            | Yes <sup>1</sup>                     |
| Management using<br>Spacewalk XMLRPC<br>API | Yes            | Yes            | Yes <sup>1</sup>                     |
| Management using spacecmd CLI tool          | Yes            | Yes            | Yes <sup>1</sup>                     |

<sup>&</sup>lt;sup>1</sup>BaseOS channel only. AppStream and CodeReady Builder repos limited to sync only.

# Spacewalk 2.10 Repositories to be Retired

With the release of Oracle Linux Manager 2.10, the repositories for Spacewalk 2.10 are scheduled to be retired on January 31, 2021. If you are planning to upgrade your Spacewalk 2.7 installation, ensure that you upgrade to Oracle Linux Manager 2.10. See the Oracle Linux Manager: Installation Guide for Release 2.10.

If you are already using Spacewalk 2.10, you can switch to Oracle Linux Manager by following the steps in *Switching From Spacewalk 2.10 to Oracle Linux Manager 2.10* in the same guide.

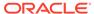

<sup>&</sup>lt;sup>2</sup>Redeployment cannot be performed if the server has a software channel subscribed that contains AppStream or module metadata.

# Known Issues in Oracle Linux Manager

The following known issues pertain to Oracle Linux Manager.

# Synchronizing From ULN Channels Might Generate Error 403 Message

When you run the <code>spacewalk-repo-sync</code> command on a repository that synchronizes from a ULN channel, that is, a channel that has the <code>uln:/// prefix</code>, a mirror related error is displayed.

For example, when synchronizing from uln:///ol7\_x86\_64\_addons, the command might include the following message in the output:

```
...
Could not retrieve mirrorlist
https://linux-update.oracle.com/XMLRPC/GET-REQ/ol7_x86_64_addons error was
14:HTTP Error 403 - Forbidden
```

You can safely disregard this message. (Bug ID 32165904)

# Synchronizing Using --latest Bypasses Required Packages

The mechanism that underlies --latest, an option for synchronizing channels, is not module-aware. If you use this option when synchronizing module-enabled channels such as ol8\_Appstream, required packages might be bypassed. Therefore, when synchronizing modularized channels, **DO NOT** use the option --latest, either in the web UI or on the command line.

# 64-bit Arm (aarch64) Platform Not Supported

This current release of Oracle Linux Manager does not support systems using the 64-bit Arm (aarch64) architecture. (Bug ID 31053096)

# Errors Reported During Proxy Server Installation

During an installation of a proxy server, the log might report the following:

```
...
2020/06/16 11:19:27 -04:00 1655 172.16.0.210:
config_mgmt/rhn_config_management.management_put_file
2020/06/16 11:19:27 -04:00 1655 172.16.0.210:
server/apacheRequest.call_function('ERROR', 'Unhandled exception',
AttributeError("'list' object has no attribute 'write'",))
```

You can safely ignore these messages. (Bug ID 31499690)

# Snapshot Rollback Feature Requires Remote Management Client To Be Installed and Enabled

To successfully roll back a target system to a previous snapshot by using Oracle Linux Manager, ensure that the target server must have the Oracle Linux Manager Remote Management client installed with at least the deploy files option enabled. However, Oracle recommends enabling all remote configuration options.

For information about administering Oracle Linux Manager Remote Management client, see Oracle Linux Manager: Client Life Cycle Management Guide for Release 2.10.

## Issues That Require You to Replace the jabberd Database

You might need to replace the jabberd database on an Oracle Linux Manager server or proxy if you encounter any of the following errors:

- OSA status shows "offline as of unknown" for client servers.
- osa-dispatcher errors in /var/log/messages on Oracle Linux Manager server or proxy.
- "db: corruption detected! close all jabberd processes and run db\_recover" message in /var/log/messages on Oracle Linux Manager server or proxy.

These issues typically occur if you have upgraded from an earlier Spacewalk version but did not change the default database to SQLite that is now used by later versions.

For detailed instructions on replacing the jabberd/osa database, see Oracle Linux Manager: Installation Guide for Release 2.10 .

# SELinux Policy Prevents SQL\*Plus From Connecting to Oracle Database

If Oracle Linux Manager and Oracle Database are installed on the same host and SElinux is enabled, the default SELinux policy prevents the version of SQL\*Plus that is installed by the Oracle Instant Client packages from connecting to the Oracle Database.

To work around this issue, use the SQL\*Plus binary that is installed by Oracle Database itself, which is located in <code>\$ORACLE\_HOME/bin</code>. Another workaround is to set SELinux to permissive mode. (Bug ID 25743208)

# Oracle Linux 6 Update 8 Fails to Run yum Commands After Registration

Registration of an Oracle Linux 6 Update 8 server succeeds with the built-in packages, but subsequent yum commands fail with the error: "KeyError: 'X-RHN-Auth-Expiration'".

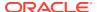

Installing the full Spacewalk client for Oracle Linux 6 resolves this problem and should be done prior to registration. Follow the steps in Installing the Oracle Linux Manager Client Software and Registering a Client System by Using the rhnreg\_ks Command in Oracle Linux Manager: Client Life Cycle Management Guide for Release 2.10 .

# **Oracle Linux Manager Logging Settings**

Oracle Linux Manager generates large numbers of log messages, particularly under /var/log/httpd. To avoid running out of disk space, you might need to adjust the logrotate settings to implement more active rotation, compression, and archival of log files.

For more information, see the relevant information in Oracle® Linux 6: Administrator's Guide or Oracle Linux 7: Security Guide.

# Oracle Linux Manager Fails to Install Due to the slf4j Package Being Installed

In some circumstances, Oracle Linux Manager installation can fail if the  ${\tt slf4j}$  (Simple Logging Facade for Java) package is installed. The workaround is to remove the  ${\tt slf4j}$  package. Be aware that Eclipse depends on this package, so you either have to uninstall Eclipse or remove the package with the  ${\tt rpm}$  -e --nodeps  ${\tt slf4j}$  command.

# Tomcat Fails to Start After Initial Oracle Linux Manager Configuration

The Tomcat service fails to start if the jta package is installed on the system instead of the geronimo-jta-1.1-api package.

To resolve the issue, remove the jta package and then install the geronimo-jta-1.1-api package. After the correct package is installed, restart the Spaacewalk services.

sudo /usr/sbin/spacewalk-service restart

### Issues Related to FQDNs

Fully Qualified Domain Names (FQDNs) for host names are strict requirements for installing Oracle Linux Manager Server. If you do not use FQDNs, or if you use invalid FQDNs, various errors would arise such as invalid Preboot eXecution Environment (PXE) boot configuration files. Further, Oracle Linux Manager would be unable to create valid CA certificates, which would impact client registrations.

For more information on the proper use of FQDNs, see Networking Requirements in Oracle Linux Manager: Installation Guide for Release 2.10.

## Out of Memory Issues With Large Repositories or Data Sets

When building repository metadata, Oracle Linux Manager can fail with an "Out of Memory" error that is linked to default Java memory settings. For a detailed discussion about this issue and its resolution, see Memory Considerations When Building Repositories in Oracle Linux Manager: Client Life Cycle Management Guide for Release 2.10 .

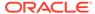

## Clients Might Have to Re-Register After an Upgrade

After an Oracle Linux Manager server is upgraded, Oracle Linux Manager clients might have to re-register with Oracle Linux Manager server. The web interface shows these clients as registered, but when you run the rhncfg-client command on the client, errors such as Authentication failed: Invalid digital server certificate are displayed.

If this problem occurs, use either the rhn\_register command or the rhnreg\_ks --force command to re-register the client.

# Oracle Linux Manager Does Not Work If root User Has a Restrictive umask

If the root user's umask is too restrictive (for example, 0077 or similar, instead of 0022), Apache, Tomcat, and Java processes cannot read some files that are written during an Oracle Linux Manager installation or written by commands such as <code>spacewalk-repo-sync</code> or <code>spacecmd</code>. Clients might also stop working because Oracle Linux Manager cannot serve <code>yum</code> metadata or package files.

### yum Command Displays HTML

To prevent the yum command from displaying many lines of HTML when it is run on an Oracle Linux Manager client, do *either* of the following:

- Edit the /etc/yum/pluginconf.d/ulninfo.conf file and set the enable value to 0.
- Remove the yum-plugin-ulninfo package.

# Issues With Kickstart After an Upgrade

After an Oracle Linux Manager server is upgraded, using existing kickstart profiles and distributions might result in errors.

The web interface might display error messages such as the following:

This kickstart profile uses a different type of encryption by default than the root password is currently using. You must reset the root password to encrypt it with the new method.

As a workaround, do the following:

- 1. Reset the root password.
- Restart Oracle Linux Manager service.

sudo/usr/sbin/spacewalk-service restart

3. Remount your distribution trees and ISO images.

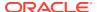